プリンターの使用方法 (概要)もう少し詳しく知りたい場合は「かんたん操作ガイド」をみてください。 コピーの方法、

## ◇ 自動原稿送り装置を使用

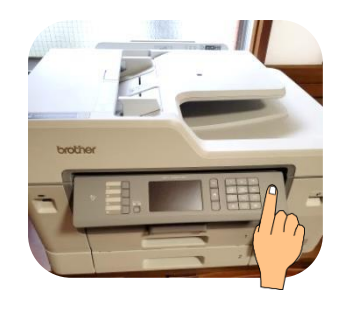

## ◇ 原稿台に直接原稿を置いて印刷

印刷枚数をセットモノクロかカラ ーを選ぶと印刷がはじまる。

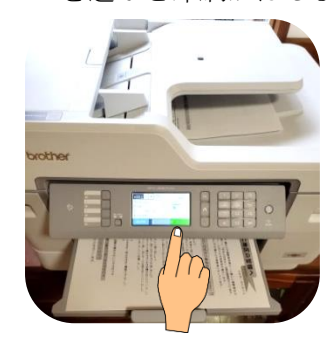

## プリンターの電源を入れます。 タッチパネルが表示される。 中央のコピーを選ぶ

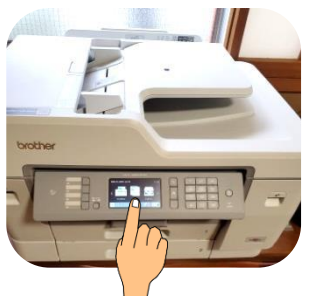

原稿台に直接コピーしたいも のを置いて印刷する。

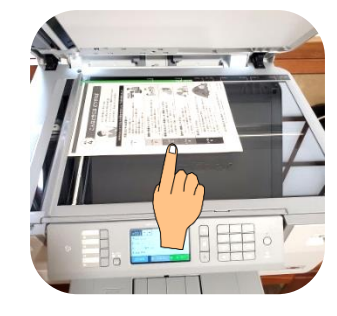

コピー原稿をコピーする面を上 にしてセットする。また排紙ト レーを引き出す。

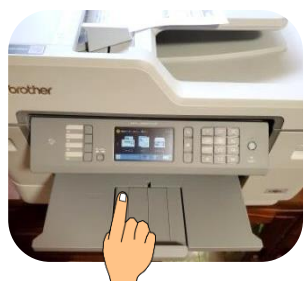

原稿台を閉じて今回はカラー を選ぶ。

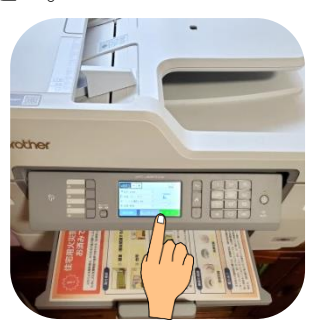

◇ USB フラッシュメモリーからの印刷 (ファイル形式が PDF に限定されます。)

プリンター本体左側の USB ポ ートへフラッシュメモリーを 差し込みます。

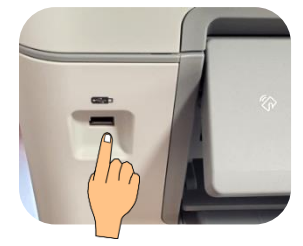

ーブルでつなぐ

パソコンとプリンターUSB ケ

フラッシュメモリーの内容が タッチパネルに表示されます ので印刷したいものを選びま

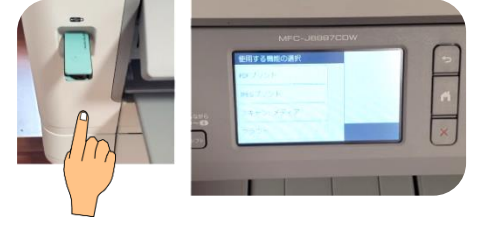

◇ パソコンからの印刷 ファイル形式は問いません パソコンに保存してあるファ

イルを開き、パソコンから印刷

する。 微老記念品備開配 災害用備蓄食\* ■ ......<br>≒☆活動の手引き Doint プレゼンテーション

最も多い障害は紙詰まりです。液晶画面にその場所が表示されますので紙を取り除いて下さい。それ以外の障害 についいてはかんたん操作ガイドを見てください。

印刷枚数をセットモノクロか カラーを選ぶと印刷がはじま る。

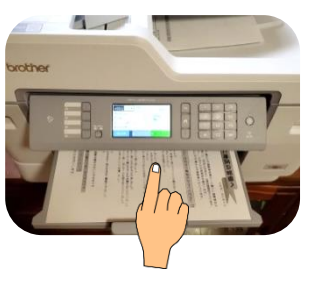

自治会活動の手引きの両面印 刷ができました。

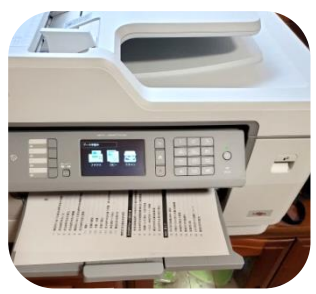